## **Kundenkarte / Kundenprogramme anwenden | Arbeitsablauf**

<span id="page-0-0"></span>Schritt für Schritt

**Beschreibung To** (a) Stecken Sie die Kundenkarte in Ihren G.  $\bullet$ <u>୍ତ</u> Kartenleser. E 8 (b) Der Kunde (1) wird geöffnet und ein Dialog  $\boxed{\underline{\delta}^m}$  K (2) bietet Ihnen seine Programme zur Anrede Frau Straße / PF: Deichstraße Standard KT  $\mathscr{D}$  Vorgänge Titel: PLZ, Ort 70771 Lein Vers. Statu Auswahl an, die mit der Karte verknüpft sind. te: **Isa** Al Je nach Art des Programms werden Sie jetzt **FEE** Audiogramm Weber, Rüdiger Leinfelden Nachnam **Batterieprogr** ≜  $0,00$  $\mathscr{C}$  Hörsysteme Geb. am um weitere Eingaben gebeten (3). Wählen Sie aus, welche und wie viele Artikel gebucht werden sollen Dokumentation  $f^{\text{th}}$  Hord Wartelisten Neu Typ.  $\blacksquare$ E Löschen L **B** Befragunger SN / Datt 234534 | Apr 16<br>Secret Ear Comfort Ring | Apr 16<br>Minireceiver 2.0 0 links M ( | Apr 16 Serviceverträge Oto / Datu Hörer / D: Karten und Program Batterie Siemens 312 MER 312 Batterie: Batterie Siemens 312 MERCURY FREE  $\rho$  $-6\frac{1}{2}$ Artikel Anzahl: ngebote Rep / Ang 125.00 Rep.Paus  $\boxed{\text{min}}$  Rechnunger Kommentar: 18.04.2017 Garantie Abrechnung Kost Abbrechen  $QK$ Mein AMPARE) Kunde seit 10.03.2016 10.04.2017 @ Terminplaner Besuch: Aktion: 鱼 Kasse te BASIS Kund (c) Alternativ öffnen Sie den Kunden manuell  $\Theta$   $\Omega$  $\bullet$ مر (1) und wechseln in seine 'Karten und G Programme' (2) in den Reiter 'Programme' (3) und selektieren hier das gewünschte Programm (4) und führen dieses aus (5). Neu  $\frac{1}{2}$  Löschen  $\mathscr{D}$  ve **FEE** Audiogramm  $\blacksquare$  Ausführen  $\boxed{5}$ R Hörsysteme  $\Box$  Historie  $\mathbb{Z}$  Dokument Wartelisten  $\overline{ }$ 飞  $\bigoplus$  Befragunger Startdatum: 10.04.2017 Kundenkarte: Kundenkarte BASIS Kunden... Fnddatum: Serviceverträge Karten und Pro **Angebote** 文画文芸 Neu ahl Verbraucht  $E$  Löschen  $\boxed{\mathbb{N}}$  Rechnunger  $E$  Kopieren Abrechnung Kost  $\equiv$  Ausführen 回 Mein AMPARE) Termin 鱼 Eigenschaft Artikel Typ  $\frac{1}{\sqrt{1-\frac{1}{\sqrt{1-\frac{1$ Batterie Start Anzahl Verbraucht: (d) Ist das Kundenprogramm zeitlich **AMPAREX** × eingeschränkt, d. h. nicht mehr gültig, erhalten Sie eine entsprechende Meldung. Programm ist nicht mehr gültig. Trotzdem ausführen? (e) Das Programm selber kann aber dennoch (ausnahmsweise) ausgeführt werden.<u>Ја</u> <u>Nein</u>

Kommt Ihr Kunde mit oder auch ohne seiner Kundenkarten, haben Sie folgende Möglichkeiten dem Kunden seine Programme auszuführen:

## **Kundenkarte / Kundenprogramme anwenden | Arbeitsablauf**

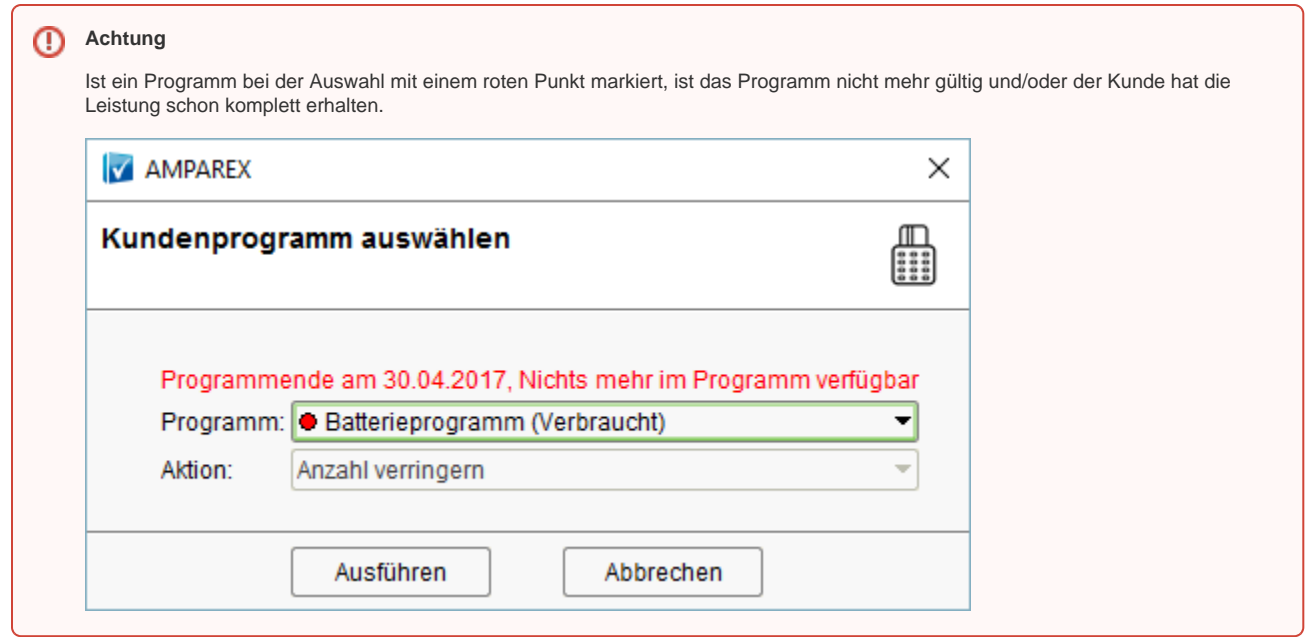

## Siehe auch ...

- [Gutscheine im Brillenauftrag | Arbeitsablauf Optik](https://manual.amparex.com/display/HAN/Gutscheine+im+Brillenauftrag+%7C+Arbeitsablauf+Optik)
- [Gutschein manuell zuweisen | Arbeitsablauf](https://manual.amparex.com/display/HAN/Gutschein+manuell+zuweisen+%7C+Arbeitsablauf)
- [Gutschein über die Kasse ausgeben | Arbeitsablauf](https://manual.amparex.com/pages/viewpage.action?pageId=6652892)
- HOR-SERVICE-PLUS HSP | Arbeitsablauf Einrichtung und Anwendung
- [Kundenbindungsprogramm an einen Kunden verkaufen | Arbeitsablauf](https://manual.amparex.com/display/HAN/Kundenbindungsprogramm+an+einen+Kunden+verkaufen+%7C+Arbeitsablauf)
- [Kundenkarte / Kundenprogramme anwenden | Arbeitsablauf](#page-0-0)
- [Kundenkarten bestellen | Arbeitsablauf](https://manual.amparex.com/display/HAN/Kundenkarten+bestellen+%7C+Arbeitsablauf)
- [Kundenkartenbestellung stornieren | Arbeitsablauf](https://manual.amparex.com/display/HAN/Kundenkartenbestellung+stornieren+%7C+Arbeitsablauf)
- [Pro-Akustik-Plus-Karte | Arbeitsablauf Einrichtung und Anwendung](https://manual.amparex.com/display/HAN/Pro-Akustik-Plus-Karte+%7C+Arbeitsablauf+Einrichtung+und+Anwendung)